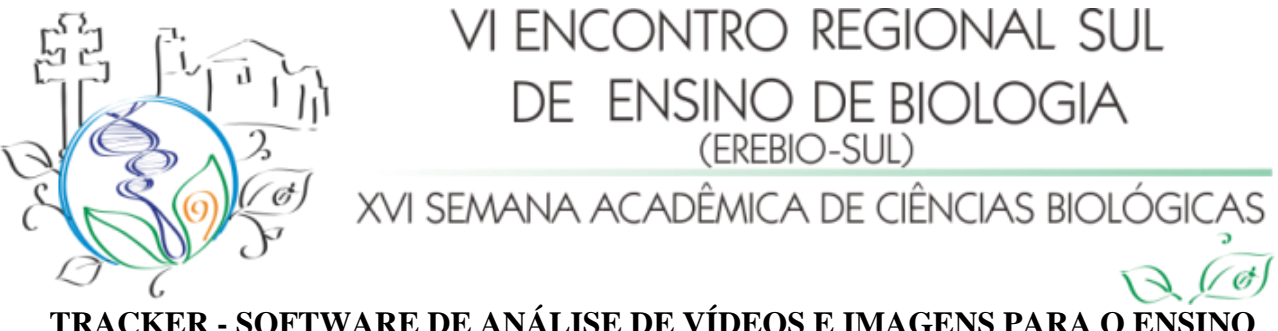

#### **TRACKER - SOFTWARE DE ANÁLISE DE VÍDEOS E IMAGENS PARA O ENSINO DE FÍSICA E CIÊNCIAS**

Márcio Marques Martins (UFFS - Cerro Largo) Ana Maria Spohr Recchi (UFFS - Lic. em Química) Danian Alexandre Dugato (UFFS - Lic. em Física - Bolsista PIBID) Cristian Mafra Ledur (UFFS - Lic. em Física - Bolsista PIBID)

Resumo: Esse trabalho apresenta alguns resultados da análise de vídeos e imagens obtidos em experimentos de Física e Química com o software Tracker, tal como proposto em uma disciplina de TICs no ensino de ciências no ano de 2012. São relatados dois experimentos de Física e um de Química com implicações na Biologia. Constatou-se que não só é fácil utilizar o software Tracker para a análise de vídeos e imagens como os resultados produzidos ajudam em muito na compreensão de conteúdos didáticos de ciências. Além disso, concluiu-se que a utilização dessa técnica em sala de aula favorece a interatividade e a o desenvolvimento de um caráter de pesquisa científica às aulas de ciências.

Palavras-chave: ensino de ciências, educação digital, TICs, vídeos didáticos

#### **Introdução**

O valor da análise de vídeos no ensino de Física já está bem estabelecido. Segundo os autores LAWS e PFISTER (1998) e BEICHNER (1996), os quais publicaram trabalhos seminais sobre esse tema, é possível utilizar essa abordagem tanto com estudantes de graduação em fases iniciais do curso quanto com estudantes de ensino médio com razoáveis graus de sucesso. Nesses trabalhos, a metodologia de projetos de ensino foi adotada e, por livre escolha dos alunos, a análise de vídeos foi a metodologia adotada para o ensino e aprendizagem de problemas de cálculo e Física. Para realizar a análise de vídeos, existem diversas ferramentas computacionais gratuitas ou comerciais que se prestam a tais objetivos didáticos. Podemos citar os programas gratuitos TRACKER (2013) e PHYSICS TOOLKIT (2013). Dentre os programas comerciais, temos o VIDEOPOINT (2013), LOGGER PRO (2013), MEASUREMENT IN MOTION (2013) e ALBERTI'S WINDOW MOTION VISUALIZER (2013).

Dadas as condições financeiras das escolas brasileiras, os softwares mais adequados são os gratuitos. O software Tracker tem se mostrado muito versátil e oferece boas ferramentas para o trabalho com vídeos em sala de aula.

E como funciona a análise de vídeos com auxílio desse tipo de software? Um experimento é realizado em frente a uma câmera digital convencional com capacidade de filmar toda a ação realizada, e esse vídeo contendo informações espaciais e temporais é

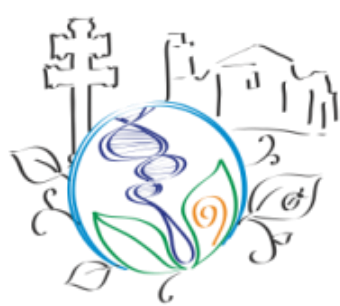

XVI SEMANA ACADÊMICA DE CIÊNCIAS BIOLÓGICAS

transferido para o computador. O software de análise de vídeos é executado e o vídeo em questão é importado pelo software. Algum objeto na cena com as dimensões espaciais bem conhecidas, fornece uma ponte entre as observações diretas feitas pelos experimentadores e as representações abstratas inerentes aos fenômenos físicos. O vídeo é analisado quadro a quadro, de tal forma que é possível obter dados como velocidades, acelerações, movimentos oscilatórios harmônicos a anarmônicos, colisões, rotações, etc.

Em cada um desses fenômenos, um conjunto de dados dinâmicos ou estáticos é obtido e são esses dados que serão analisados pelos experimentadores, seja na forma de gráficos, ajuste de funções, elementos gráficos sobrepostos à ação no vídeo, etc. Esses dados podem ser exportados para planilhas de cálculo para posteriores tratamentos, dependendo do nível de ensino a que se destina a atividade. Uma das vantagens do uso desse tipo de atividade é que um mesmo experimento pode ser utilizado tanto com alunos do ensino superior, quanto do médio ou básico, bastando apenas ajustar o nível de teorias ou de informações que se deseja extrair do vídeo didático (VD). O interesse nesse tipo de atividade para o ensino de ciências está em uma característica inerente à toda atividade de ensino mediada por informática, a interatividade.

Segundo PRIMO e CASSOL (1999), a interatividade é de fundamental importância para o estudo da comunicação mediada por computador e de todas as áreas que lidam com a interação homem-máquina e homem-homem via computador. E o que é interatividade? A definição não é fácil e tampouco única. Segundo esses mesmos autores, de forma simplista, a interatividade está presente quando em um documento existem "ícones clicáveis e textos quebrados em partes e ligados entre si por palavras-âncora ou imagens (hiperlinks). Jogos didáticos eletrônicos, atividades de pergunta e resposta, atividades investigativas, vídeos, arquivos de áudio, propostas de experimentos, ambientes de aprendizagem com interface intuitiva, tudo isso contribui para tornar um material didático interativo.

Em particular, os vídeos didáticos (VD) podem proporcionar uma maior interatividade à aula. No ensino de Física e de Química, é comum o conteúdo ser apresentado através de uma demonstração experimental rápida e, posteriormente, de um tratamento matemático calcado em equações matemáticas e resolução de problemas. Nas escolas, as demonstrações experimentais nem sempre são realizadas, pois ainda existem muitas escolas que não possuem laboratórios didáticos adequadamente equipados. Resta ao professores apenas descrever o

 $\sigma$ 

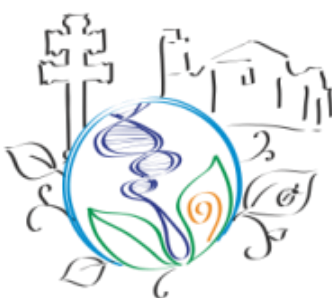

XVI SEMANA ACADÊMICA DE CIÊNCIAS BIOLÓGICAS  $\sigma$ 

fenômeno físico ou químico no quadro, através de representações gráficas bidimensionais, e torcer para que os alunos depreendam daí o que está acontecendo, para em seguida começar a demonstrar matematicamente o fenômeno. Abordagem similar é encontrada nos livros didáticos, que muito raramente possuem material didático complementar na forma de vídeos ou animações.

Tanto a Física quanto a Química são ciências eminentemente experimentais, e essa componente não deveria ser negligenciada, sob pena de tornar o processo de ensino e aprendizagem de ciências mecanicista e desvinculado da realidade do estudante.

Um dos maiores entraves na realização de experimentos é a falta de equipamentos adequados, normalmente fora dos padrões orçamentários escolares. Conteúdos que envolvam mecânica e dinâmica de corpos macroscópicos podem ser devidamente tratados no ambiente escolar se apelarmos para as tecnologias da informação e comunicação (TICs), cada vez mais presentes no cotidiano escolar. Conteúdos de Química envolvendo experimentos com substâncias químicas exigem um esforço ainda maior, visto que existem diversas restrições à presença e ao manuseio de substâncias químicas potencialmente tóxicas ou explosivas na escola. Com as TICs, é possível realizar de forma virtual determinados experimentos e compartilhar os resultados desses experimentos em redes sociais ou canais de vídeos, por exemplo.

O software TRACKER (2013) é um programa livre para análise de vídeos e imagens quadro a quadro e, no exterior já é bastante conhecido e utilizado com finalidades didáticas.

Ele é gratuito, de código aberto e roda na plataforma Java. Possibilita a obtenção de resultados diversos, tais como a construção de gráficos de alta precisão referentes ao movimento de corpos, bem como auxilia no processo de obtenção de medidas de corpos/objetos variados presentes na cena. Com esse software, professores e alunos podem criar, filmar e analisar experimentos com câmeras digitais caseiras, reduzindo os custos operacionais e o tempo de preparação dos experimentos. Além disso, os resultados obtidos são inversamente proporcionais ao custo e simplicidade adquiridos com o uso do Tracker.

No Brasil já existem estudos publicados tratando da aplicação desse tipo de software no ensino de Física. Um bom exemplo é o trabalho " Videoanálise com o software livre

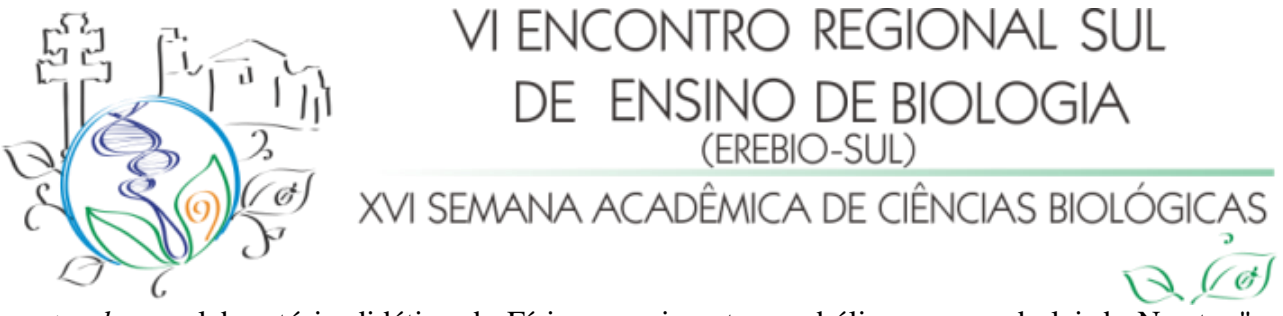

*tracker* no laboratório didático de Física: movimento parabólico e segunda lei de Newton", publicado no Caderno Brasileiro de Ensino de Física (BEZERRA et al, 2012). Os autores desse trabalho ressaltam outras vantagens do uso dessa TIC no ensino de Física:

> Em resumo, o Tracker permite aos alunos acompanharem a evolução das grandezas físicas em tempo real, pondo fim à mera sequência de passos experimentais em roteiros de laboratórios estruturados ao extremo; permite a manipulação dos dados e a construção dos gráficos a partir de tais observações, fundamental para a construção do conhecimento físico a partir de atividades experimentais (...), e, finalmente, permite aos atores deste processo serem agentes ativos na construção, customização e adequação do programa às suas realidades, como, por exemplo, a tradução do *Tracker*  para o português feita pelos autores e já disponibilizada para a comunidade que dá suporte ao programa. (Bezerra et al, 2012).

O trabalho de BROWN e COX (2009) aponta alguns bons exemplos de como o software pode ser utilizado para o ensino de Física. Embora bastante difundido na área de Física, é difícil encontrar aplicações desse software nas áreas de Química ou de Biologia. Embora ele seja desenvolvido para a análise de fenômenos dinâmicos (dependente do tempo), ele também é adequado para a análise de fenômenos estáticos, já que os fenômenos de ótica também são cobertos por esse software.

Em Química, muitas substâncias do cotidiano se apresentam no estado sólido e, portanto, sob a forma de partículas microscópicas. Desde que seja possível observar essas partículas com um instrumento de ampliação de imagem (microscópio), a câmera digital pode ser usada para registrar e ampliar as formas dessas partículas. Posteriormente, com o auxílio do Tracker, as dimensões desses sólidos podem ser estimadas e esse trabalho servir como ponto de partida para uma discussão de cunho interdisciplinar.

Nesse trabalho, vamos discutir algumas possibilidades de uso dessas TICs no ensino de Física, Química e suas relações com a Biologia. Os resultados apresentados foram obtidos por estudantes cursando a disciplina Tecnologias da Informação e Comunicação no Ensino em Ciências, no primeiro semestre letivo do ano de 2012. Essa disciplina faz parte dos componente curriculares obrigatórios do Curso de Licenciatura em Ciências: Biologia, Física e Química da Universidade Federal da Fronteira Sul (UFFS).

#### **Metodologia**

A descrição de todos os procedimentos necessários para a correta operação do software Tracker seria impossível nesse artigo, aqui podem ser dadas apenas as linhas gerais

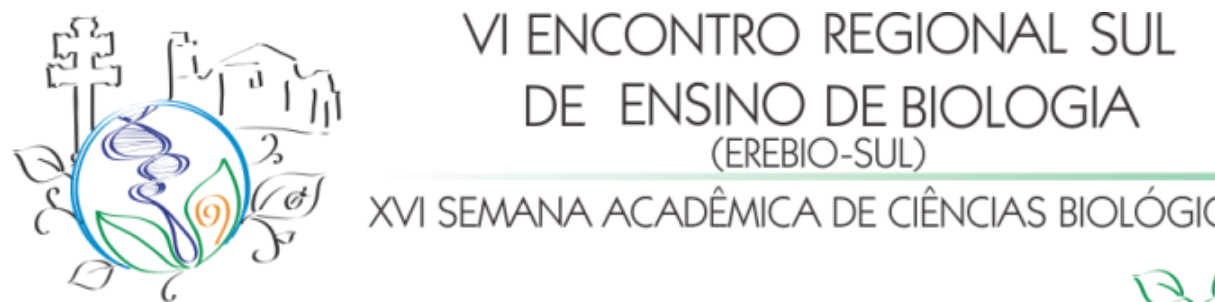

para a análise dos vídeos e imagens. No entanto, a quem interessar possa, existe um tutorial completo disponível no site SCIENCE E-BOOKS (2013).

Em linhas gerais, com um vídeo ou uma imagem em formato digital, basta abrir o arquivo com o software Tracker, determinar as dimensões de um objeto de referência na cena (fita de calibração), determinar a origem do sistema de eixos coordenados e realizar a marcação de pontos de centro de massa a cada quadro (para análise de vídeos) ou realizar o posicionamento de fitas métricas (no caso da análise de imagens estáticas).

Após a marcação de pontos ou de dimensões de objetos na cena, o Tracker gera tabelas contendo dados fisicamente relevantes geradas automaticamente, as quais podem ser exportadas para tratamento em planilhas de cálculo. Extratos dos vídeos, gráficos animados e ajustes de funções aos dados experimentais podem ser também exportados em formatos populares (que podem ser abertos em outros softwares como Windows Media Player ou Paint). A próxima seção descreverá alguns procedimentos realizados por estudantes para a utilização didática do software Tracker em atividades de pesquisa em sala de aula, realizadas na disciplina de TICs no ensino de ciências e publicadas no site dessa disciplina (CIENTISTA DIGITAL, 2013).

#### **Resultados**

Essa seção está dividida em três partes, cada uma referindo-se a uma atividade desenvolvida por um estudante diferente.

- A primeira trata do uso do Tracker na determinação da velocidade de um caminhão.
- A segunda trata do uso do Tracker na determinação do movimento de peças de dominó.
- A terceira trata da determinação das dimensões de cristais de substâncias químicas, das propriedades químicas e biológicas dessas substâncias.

ATIVIDADE 1: Determinação da velocidade de um caminhão (http://goo.gl/Db1oO)

Ao surgir a ideia de usar um programa computacional para análise de vídeos eis que vem à mente como fazer um vídeo e como contextualizar o uso desse vídeo em sala de aula. Para tanto, fez-se necessário criar uma história e, dentro desta história, inserir o programa computacional.

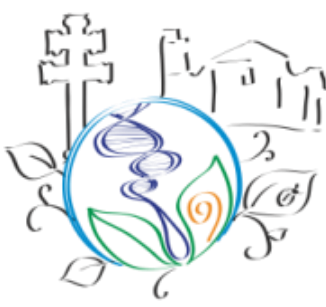

XVI SEMANA ACADÊMICA DE CIÊNCIAS BIOLÓGICAS Inicialmente, tratou-se de escolher um tema que ajudaria a contextualizar o VD, esse fato baseou-se em um fato presenciado pelo estudante Danian Dugato: um acidente de trânsito

ocorrido próximo à sua casa. No dia do acidente, frente a discussões sobre quem era o culpado o aluno pensou em como teria sido mais frutífero para a determinação dos culpados pelo acidente se a cena tivesse sido filmada. Ali estava o tema do trabalho.

Para tanto, o estudante foi até uma rodovia próxima à sua residência e produziu um vídeo que registrava um caminhão que estava cruzando a rodovia. Outro detalhe necessário na construção do vídeo é que na imagem deveria aparecer algum com dimensões bem conhecidas. No caso, uma barra de cano branco de um metro.

O próximo passo foi criar a história que envolvesse a análise deste vídeo. A estória criada a partir do vídeo foi: um grave acidente ocorreu na Linha Tapejara interior do município de Cerro Claro, Estado do Rio Grande do Sul. Um veículo conduzido por Ademir Del Kuesto cortou a preferência de um caminhão que se deslocava pela RS- 392, no sentido Oeste- Leste. O trecho é uma reta com ampla visão. Comentários feitos pela Brigada Militar do município que neste trecho nunca havia acorrido um acidente. Policiais relatam a tamanha imprudência do motorista da F-1000 que atravessou a rodovia sem olhar para os lados. Em depoimento o senhor Ademir Del Kuesto declara que o caminhão trafegava em excessiva velocidade no trecho, sendo este o motivo de ter ocorrido a colisão. O motorista do caminhão, que não quis ser identificado, contesta a versão dita por Ademir, classificando como um ato de calúnia. No momento não havia testemunhas presentes. O caso iria ser arquivado por falta de provas. O motorista do caminhão, insatisfeito com o rumo que a situação levou, decidiu contratar um grupo de peritos para analisar o caso. O grupo de peritos (os alunos treinados no uso do Tracker) era composto de: Cláudio Kaim, mestre em Análise de Fenômenos Físicos, Aline Buttel, especialista em Análise de Acidentes de Trânsito e Damien Frankutz especialista em Computação Gráfica (personagens fictícios criados pelo estudante).

Os peritos se dirigiram até o local do acidente, realizaram uma simulação do ocorrido, filmaram essa simulação, analisaram a simulação no software Tracker e chegaram a algumas conclusões. Esse vídeo filmado pelo estudante cumpre o papel de ser o registro em vídeo do acidente, como se ele tivesse sido fornecido por câmeras de vigilância do corpo policial

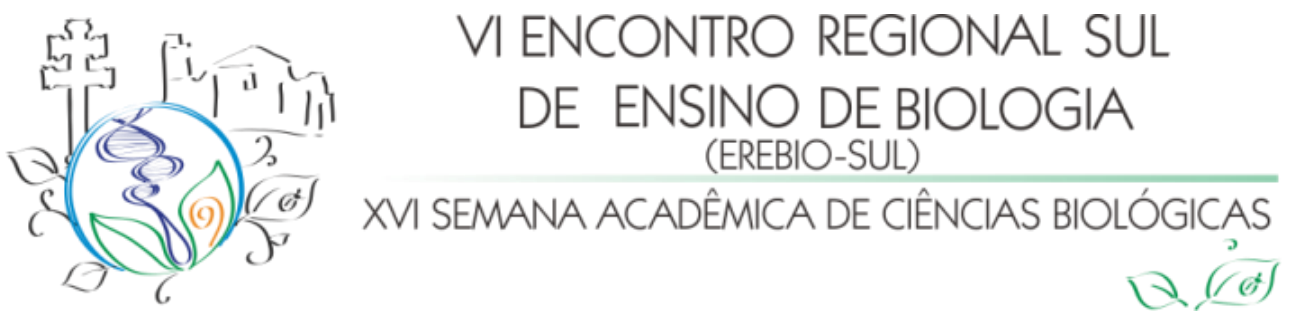

presente á cena do hipotético acidente. Na análise dos peritos não foi detectado o momento em que ocorre o acidente, mas os peritos foram ao local do acidente e averiguaram que o foco da câmera detecta até 7,0 m de pista. Nesses 7,0 m de pista, a velocidade média e a aceleração do caminhão foram determinadas de acordo com a medida de referência posicionada na cena ( o cano com 1,0 m de comprimento). A técnica utilizada consistiu em marcar o centro de massa do caminhão a cada quadro do vídeo. Com esses pontos o programa gera tabelas e gráficos contendo dados físicos.

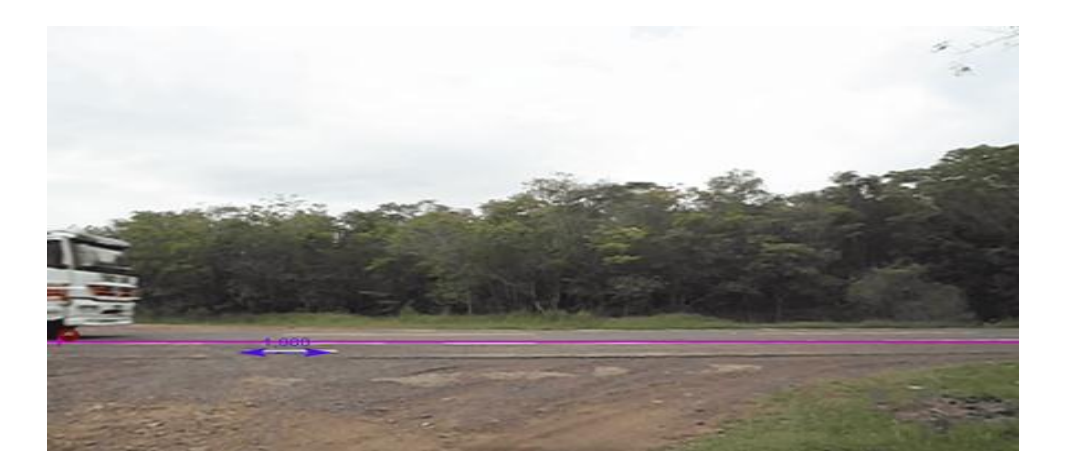

**Figura 1**: O primeiro quadro do vídeo que mostra o movimento de um caminhão após análise no software Tracker.

No vídeo, a fita de calibração pode ser visualizada na Figura 1 em azul. Com essa fita, podem-se as dimensões de qualquer objeto na tela. O sistema faz um preciso rastreamento do ponto em que o caminhão estava a cada quadro da filmagem. Como as câmeras digitais modernas costumam filmar com qualidade de 30 quadros por segundo, o intervalo entre cada quadro é de aproximadamente 1/30 s. O plano cartesiano citado na seção "Medotologia" está representado pela linha de cor rosa na Figura 1.

Pode- se obter uma planilha que apresenta o tempo exato que o caminhão percorre o trajeto da imagem. Com os dados do tempo e da distância obtêm- se a velocidade. Mais importante que obter a velocidade média é obter a velocidade em cada quadro e isto é possível. Assim podemos obter a velocidade que o caminhão entra na imagem e a velocidade

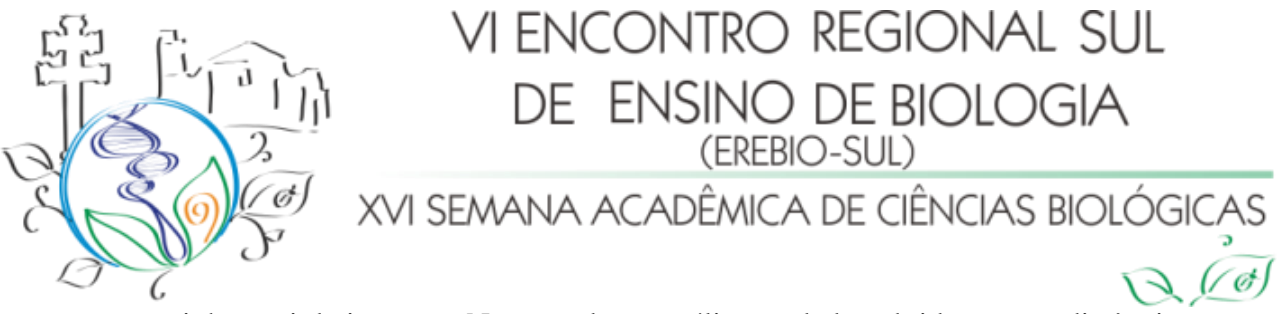

que o caminhão sai da imagem. No caso dessa análise os dados obtidos são: a distância que o caminhão percorre é de 10,74 metros; o tempo que o caminhão percorre esta distância é de 0,56 segundos; Assim, obtém-se uma velocidade de 19,18 m/s, ou 64,04 km/h. Seria esta a velocidade média do caminhão no trajeto.

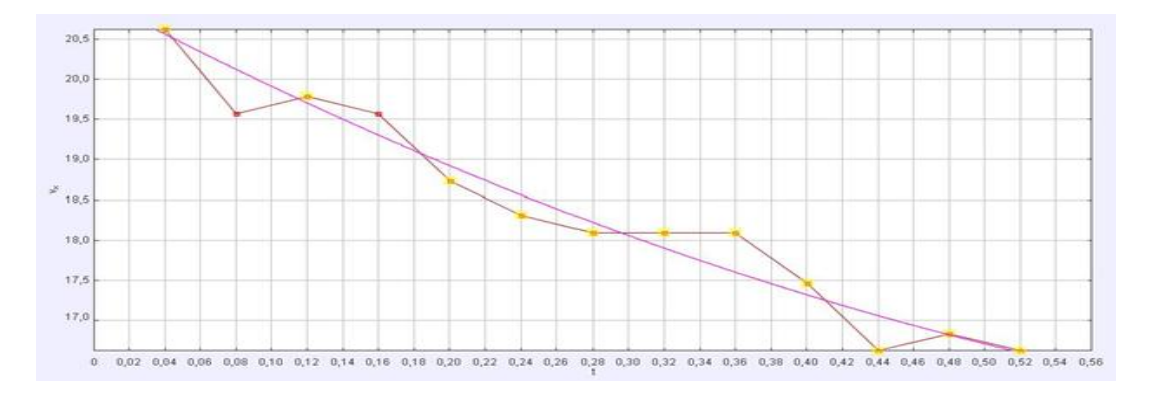

**Figura 2**: Gráfico da velocidade no eixo x versus tempo, obtido pela análise do vídeo no software Tracker.

No Gráfico 1 obtemos que o caminhão entra na imagem com uma velocidade de 20,5 m/s, ou 73,8 km/h, no fim do vídeo a velocidade está em 16,5 m/s, ou 59,4 km/h.

O mestre em Análise de Fenômenos Físicos, Cláudio Kaim, observa aceleração bastante oscilante. Como o caminhão é dotado de um motor diesel, de combustão por pressão com ciclos de expansão e compressão bastante longos, considerou-se que isso explica o fato de a aceleração oscilar durante o tempo de registro do vídeo.

Conclusão da história: Ademir Del Kuesto, o motorista que corta a preferencial, não se responsabiliza pelos danos, pois afirma que o motorista do caminhão trafegava em velocidade excessiva. O motorista do caminhão não quis arcar com o prejuízo causado no caminhão

A legislação limitava em 80 km/h a velocidade no local e a análise com o Tracker mostra que o caminhão trafegava a 69,04 km/ h, dentro do limite previsto. Conclui-se também que o motorista do caminhão tentou evitar o acidente, pois a aceleração no trecho é negativa.

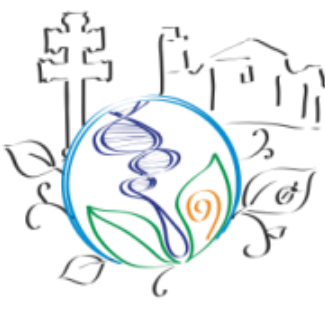

### I ENCONTRO REGIONAL SUL DE ENSINO DE BIOLOGIA (EREBIO-SUL) XVI SEMANA ACADÊMICA DE CIÊNCIAS BIOLÓGICAS

O processo deixou de ser arquivado e foi para julgamento. O senhor Ademir Del Kuesto foi considerado culpado pelo caso e terá de ressarcir o motorista do caminhão com todos os gastos.

ATIVIDADE 2: Determinação do tipo de movimento de uma fileira de peças de dominó

O Tracker auxiliou na criação de gráficos a partir de um vídeo gravado em uma aula prática realizada com uma fileira de peças de dominó. O intuito era de explicitar aos alunos como ocorre, de fato, o Movimento Retilíneo Uniforme (MRU).

Para isso, foram utilizados uma mesa de superfície plana com 2 metros de comprimento; uma régua, peças de dominó e uma câmera fotográfica digital.

Primeiramente, com auxílio da régua, 48 peças de dominó são posicionadas sobre a mesa a 3,0 cm de distância uma da outra e em linha reta, totalizando 1,44 m de extensão. Com as peças em ordem, efetuou-se o tombamento das mesmas e a filmagem da vista lateral da queda das peças (com a régua visível para fins de calibração). Os alunos possuem uma certa dificuldade em responder o que é velocidade, pois eles não possuem um argumento sustentável para o que imaginam ser "velocidade". Através desse experimento eles têm a possibilidade de notar pelo domínio empírico o surgimento desse conceito.

Com os dados obtidos nesta aula é possível descobrir a velocidade média de queda das peças de dominó. O cálculo é feito a partir de *v = d/t* (velocidade = comprimento da fila de peças / tempo total de queda).

$$
v = 1,44 \text{ m}/1,89 \text{ s} \Rightarrow v = 0,76 \text{ m/s}, \text{ em km/h: } 0,76 \text{ m/s} * 3,6 \Rightarrow v = 2,74 \text{ km/h}.
$$

Quando se aprende de onde surge a medida de velocidade, neste contexto, tudo se torna mais simples para os alunos. Com este exemplo é possível notar que a velocidade média é uma medida resultante da divisão da distância percorrida por um corpo, pelo tempo que ele gastou para terminar o movimento.

O uso do Tracker se fez necessário na determinação da aceleração e da forma com que a velocidade variou. O MRU é um exemplo de movimento ideal, pois sempre há alguma variação na velocidade, por menor que ela seja. No entanto essas variações podem ser

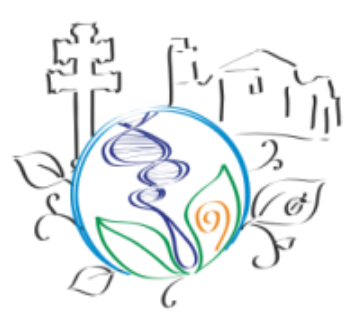

XVI SEMANA ACADÊMICA DE CIÊNCIAS BIOLÓGIC

desconsideradas em alguns casos. Se a análise fosse direcionada à um vídeo de apenas um corpo se movendo, seria fácil determinar um ponto para as marcações no vídeo, porém, no caso do dominó é mais difícil. Para tal, deve-se identificar o centro de massa do dominó.

O centro de massa geralmente se localiza em um ponto indeterminado de um corpo, porém, para que o corpo mantenha o equilíbrio, o centro de massa deve estar exercendo a força-peso sobre a base do corpo. Pode-se dar um exemplo relacionado ao centro de massa com o corpo humano. O nosso centro de massa se localiza em um ponto do centro do nosso corpo, e a nossa base são os pés. Se o nosso centro de massa exceder a linha imaginária da base do nosso corpo, perdemos o equilíbrio e podemos cair. No entanto, temos alguns meios de recuperar o equilíbrio.

Quando perdemos o equilíbrio tendemos a tentar recuperá-lo mudando o ponto do centro de massa. Isso ocorre no momento em que mudamos uma perna ou um braço de lugar. Esses fatores fazem com que o nosso centro de massa mude sua posição, trazendo o equilíbrio do corpo novamente. Imaginemos que o centro de massa do dominó, quando está em pé, se localiza no meio do seu corpo. No momento em que ele é empurrado de forma que o seu centro de massa exerça força em um ponto do chão que não seja a sua base, há um desequilíbrio por parte do seu corpo, fazendo com que ele tombe.

O efeito de tombamento é simplesmente repetido com as outras peças de dominó. Quando uma peça perde o equilíbrio por parte da força do centro de massa exercida fora da base do seu corpo, ela tombará e fará com que outra peça seja desequilibrada pelo peso exercido pelo seu centro de massa. Após a marcação de uma fita de calibração, o centro de massa dos dominós é marcado.

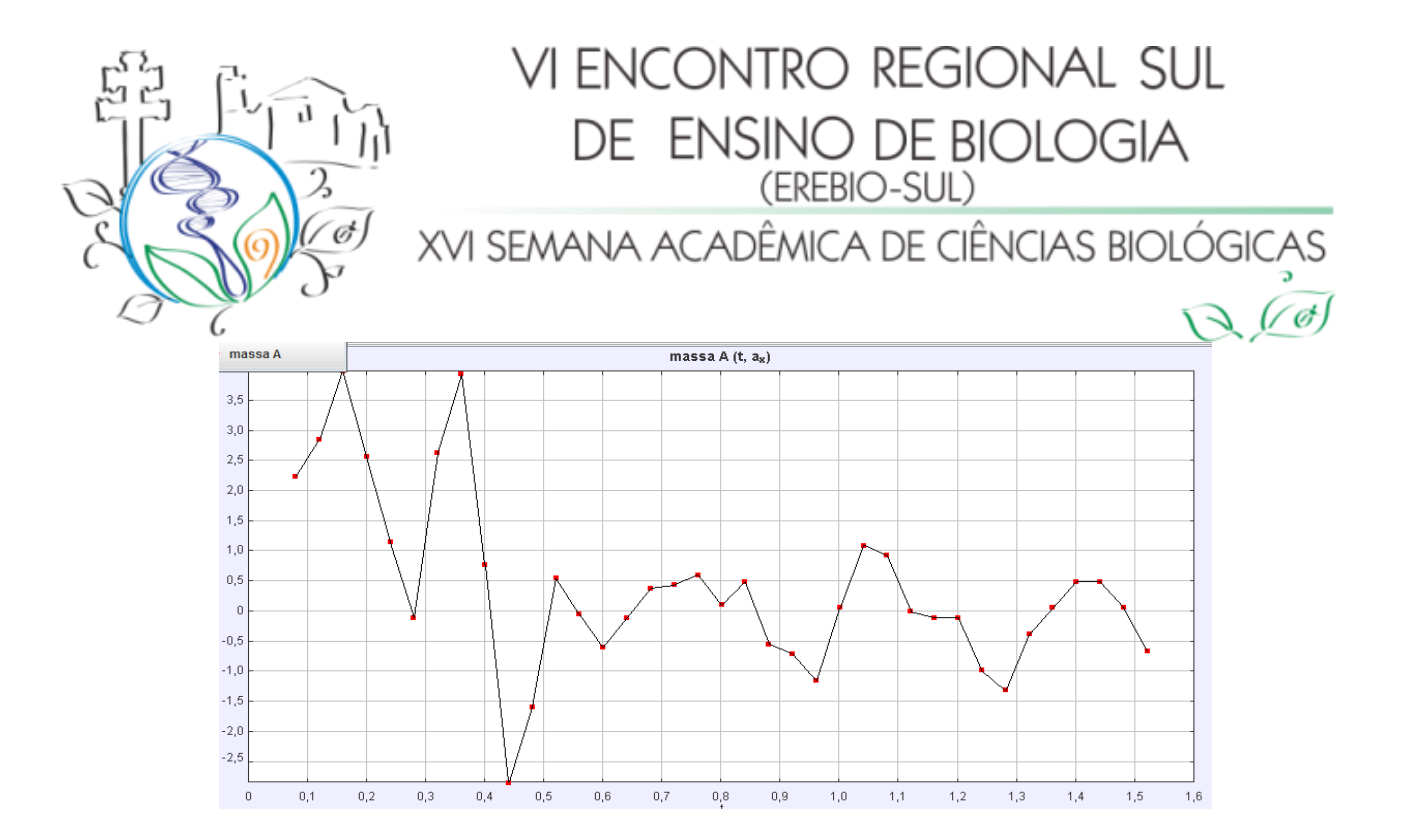

**Figura 3**: Aceleração vs. Tempo, obtido pela análise do vídeo no software Tracker.

A Figura 3 representa a aceleração do centro de massa dos dominós em função do tempo. A aceleração inicia positiva, demonstrando que os pontos do centro de massa dos dominós estão sofrendo um aumento de velocidade no tombamento. Quando a aceleração cai a 0, ocorre uma estabilização da velocidade de tombamento, porém, esta logo sofre um aumento novamente e, posteriormente, diminuição (aceleração negativa demonstrada no gráfico). A partir de 0,5 s; a variação na aceleração ocorre dentro da margem de  $\pm 1$  cm/s<sup>2</sup>. Transformando esta variação em m/s<sup>2</sup>, tem-se:

$$
a = 1
$$
 cm/s<sup>2</sup>, 1 cm = 0,01 m  $\Rightarrow$  a = 0,01 m/s<sup>2</sup>.

Ou seja, neste caso, com este resultado pode-se dizer que ocorreu um MRU, pois a variação na velocidade é desconsiderada por não apresentar valor significativo. Na figura 4, explicita-se a relação entre velocidade e tempo, sendo que a velocidade (v) situa-se no eixo vertical e o tempo (t) no eixo horizontal. No início do movimento, percebe-se que o tombamento dos dominós ganha velocidade, pois parte da velocidade 0, atingindo um pico de 120 cm/s no instante 0,4 s. Há também a possibilidade de visualizar que logo após a velocidade sofrer um decréscimo no seu valor até atingir o momento 0,5, ela estabiliza entre 90 e 100 cm/s ou, 0,9 e 1 m/s.

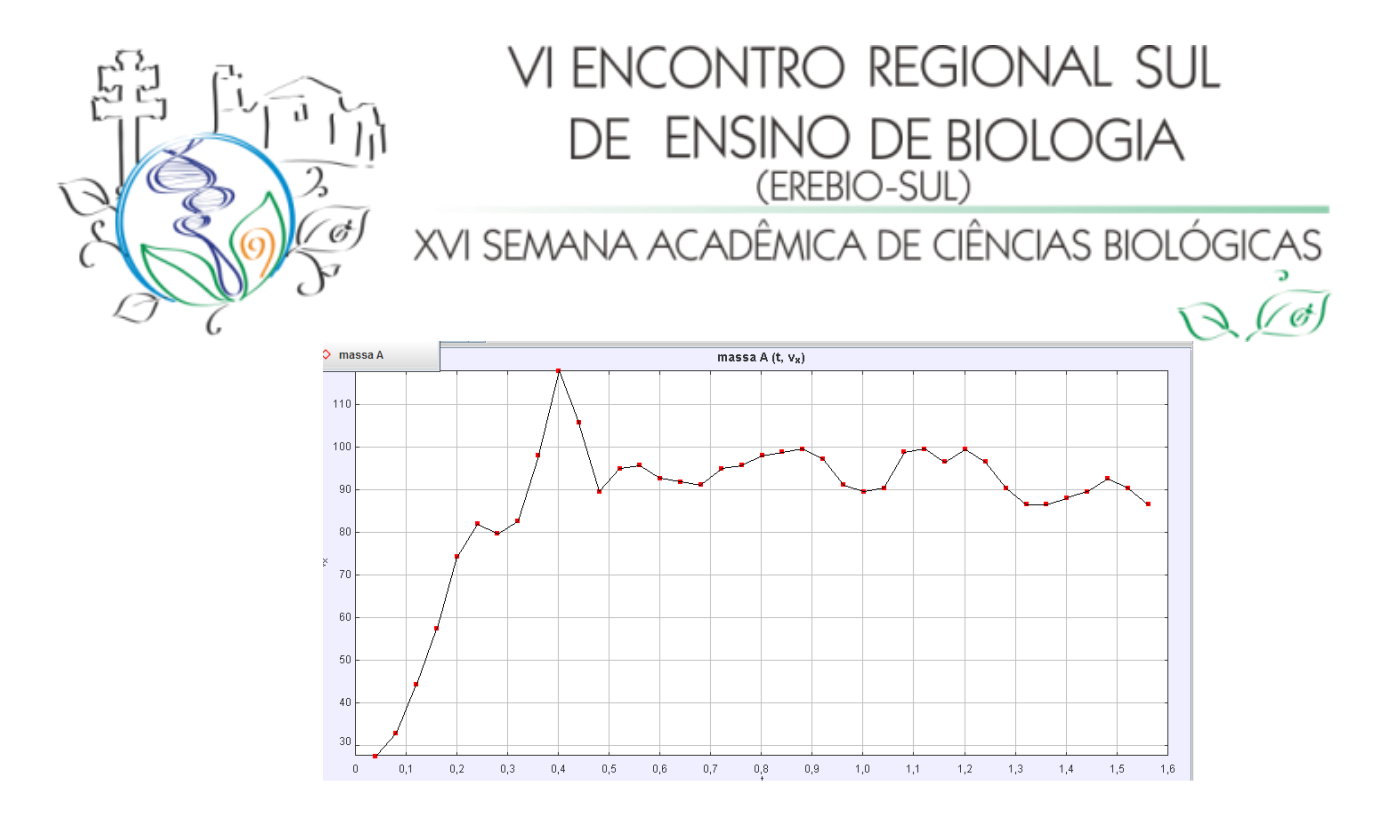

**Figura 4**: Velocidade vs. Tempo.

Os gráficos acima demonstram a variação de aceleração (a) e velocidade (v) relacionadas ao tempo (t). As variações podem ser desconsideradas por não possuírem um valor significativo em relação à outros movimentos. A Figura 5, faz com que seja possível a visualização da relação entre distância (x) no eixo vertical e tempo (t) no eixo horizontal.

Neste contexto, percebe-se que no início do tombamento das peças de dominó, há um pequeno espaço percorrido por unidade de tempo, no entanto, com o avanço do tempo, a distância varrida pelas peças por intervalo de tempo, representa ser igual em todos os outros intervalos.

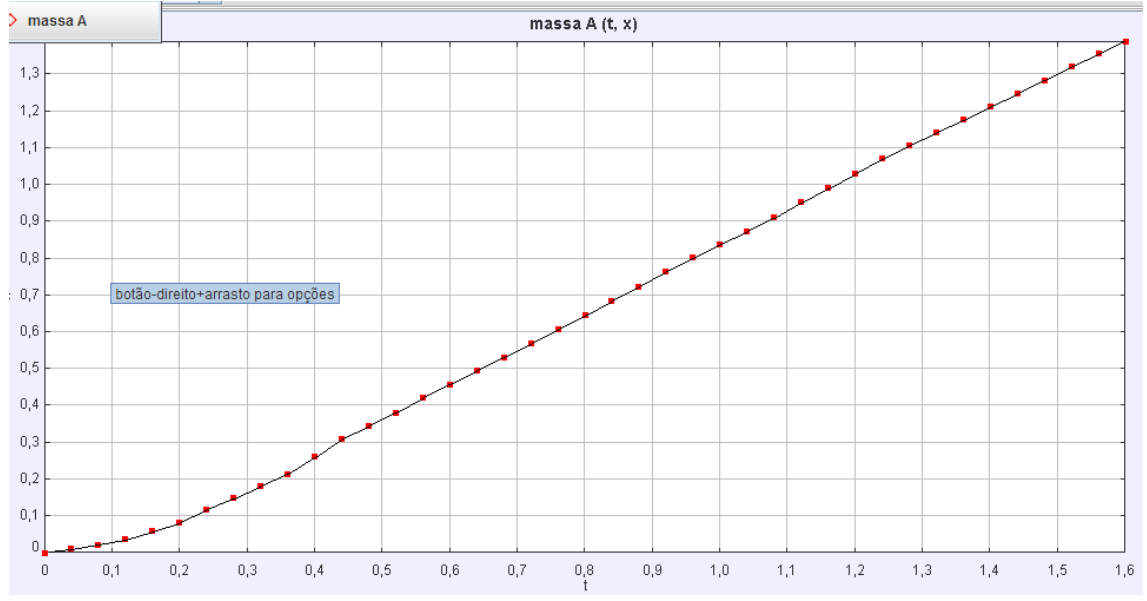

Figura 5: Distância vs. Tempo.

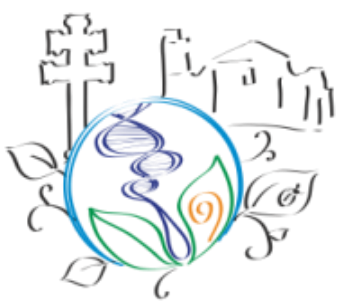

# I ENCONTRO REGIONAL SUL DE ENSINO DE BIOLOGIA (EREBIO-SUL) XVI SEMANA ACADÊMICA DE CIÊNCIAS BIOLÓGICAS

Através da visualização desta relação de grandezas, é bem mais simples perceber que a variação de aceleração e velocidade em que as peças caem é praticamente insignificante, pelo fato de que o gráfico forma uma reta, o que caracteriza um Movimento Retilíneo Uniforme.

ATIVIDADE 3: Tracker, substâncias do cotidiano e suas relações com a saúde

*"Somos o que comemos*"! Quem nunca ouviu esta frase? Com o passar dos tempos, a conservação dos alimentos fora se modificando, novos produtos foram adicionados a fim de prolongar sua vida útil. Além disto, com o avançar da tecnologia foi possível descobrir quais são as substâncias, e seus tamanhos, que compõem os mais simples alimentos e bebidas. As substâncias escolhidas para a realização desta atividade foram o sal de cozinha light e o açúcar dietético

Questionamo-nos, quantas pessoas sabem o real tamanho de um grão de sal ou açúcar? E como uma coisa tão pequena pode influenciar nossa saúde? De posse de imagens microscópicas ampliadas dessas substâncias e do *software* Tracker torna-se possível responder estas perguntas. Após a disposição de algumas partículas de substância em uma superfície branca, utilizou-se um microscópio de bolso (com ampliação de 150 vezes) e uma câmera fotográfica digital com o zoom ótico ativado, para a ampliação da imagem observada no orifício de visualização do microscópio.

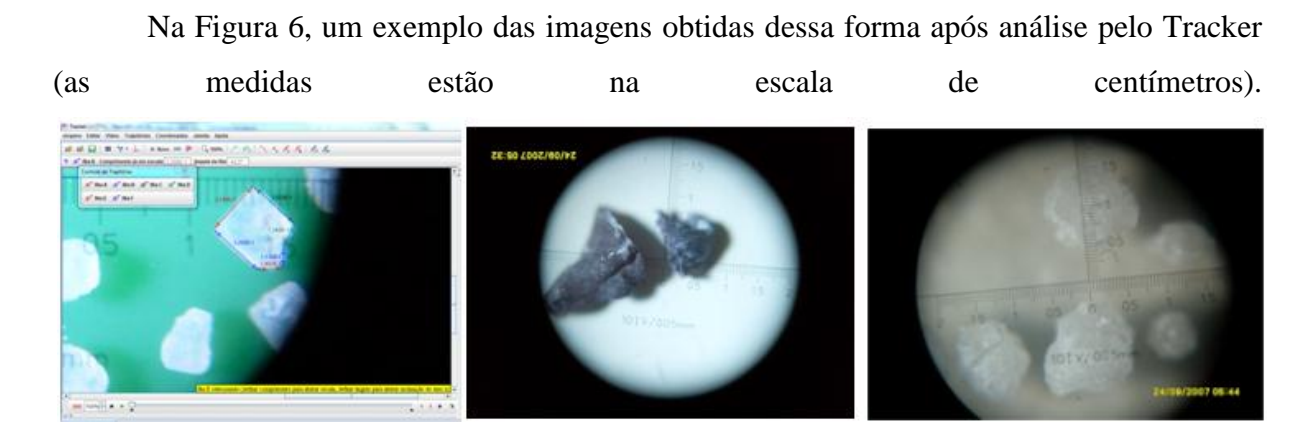

**Figura 6**: Dimensões de um cristais de sal light, de tartarato (suco de uva natural) e açúcar dietético obtidas com o software Tracker.

`Ø]

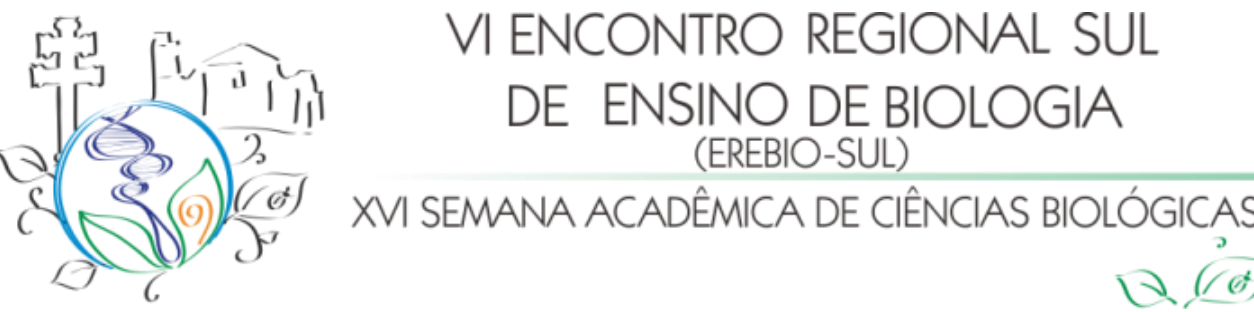

As imagens foram analisadas com o Tracker apenas com o propósito de demonstrar que é relativamente fácil descobrir as dimensões de substâncias químicas sólidas presentes na nossa alimentação. A ideia era que os alunos se apercebessem do quão pequenas são essas substâncias e a grande influência que algo tão pequeno tem na saúde humana. O próximo passo foi a elaboração de uma espécie de dossiê contendo informações sobre as substâncias apresentadas.

Um aspecto interessante sobre essas substâncias é que, embora todas sejam sólidas, cada uma pertence a uma categoria diferente de substância. A primeira, o sal, é uma mistura de diversos compostos inorgânicos cujo tipo de ligação química predominante é a iônica. Isso se reflete nas estruturas geométricas regulares observadas na imagem. A segunda, os sais de tartarato, são cristais de origem orgânica e tiveram um papel fundamental na determinação da estereoisomeria. Tal substância é caracterizada pela presença de ligações covalente (tartarato) e iônicas (entre o tartarato e os íons de sódio e potássio). Essa natureza mista se reflete na aparência levemente irregular dos cristais, em oposição à regularidade das formas encontradas no sal light. Por último, o açúcar dietético. Ele é uma mistura de sacarose e diversos adoçantes artificiais. A natureza das ligações químicas presentes é predominantemente covalente, com apenas uma pequena parcela de ligações iônicas. Observa-se que a superfície dos sólidos é altamente irregular, uma característica dos sólidos covalentes. Em seguida, realizou-se um levantamento sobre todas as substâncias químicas encontradas nesses sólidos e suas possíveis aplicações na alimentação humana e implicações para a saúde. O resultado completo dessa pesquisa pode ser conferido no endereço <http://goo.gl/X7L3P>.

O Sal light é composto por Cloreto de Sódio, Cloreto de Potássio, Fosfato de Cálcio e Iodato de Potássio (dados fornecidos pelo fabricante). Além de tempero para os alimentos, o cloreto de sódio regula a pressão osmótica do sangue, bem como a quantidade de água e o pH dos fluidos corpóreos. Regula a contração muscular, os impulsos nervosos e o ritmo cardíaco. Em excesso, pode causar cefaleia, distúrbios fisiológicos, delírio, parada respiratória, hipertensão, eritema da pele e retenção de líquidos.

O Cloreto de Potássio (KCl) é amplamente utilizado na substituição do cloreto de sódio para pacientes com pressão alta, por exemplo. Na medicina, o cloreto de potássio é

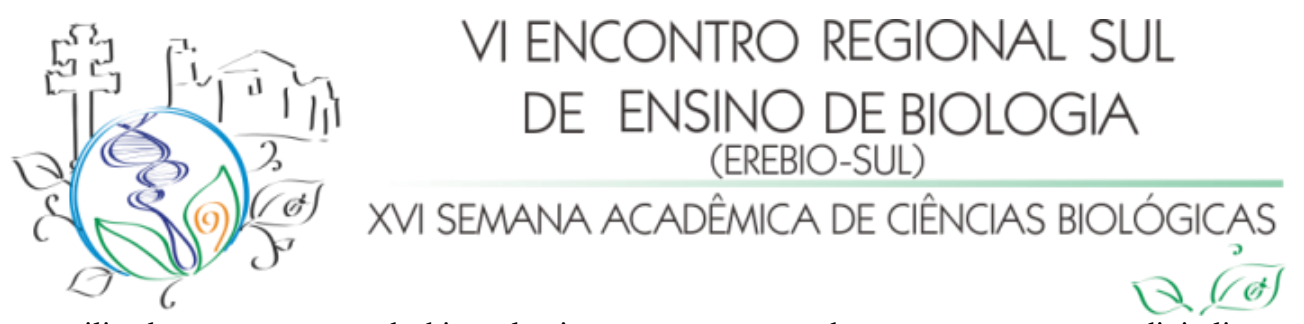

utilizado no tratamento da hipocalemia e no tratamento do envenenamento por digitalina. Quantidades em excesso levam à hipocaliemia o que provoca parestesia, paradas cardíacas, fibrilação e arritmia. O Fosfato de Cálcio (Ca<sub>3</sub>(PO<sub>4</sub>)<sub>2</sub>) é um sal muito utilizado na produção de ácido fosfórico e fertilizantes. É usado como fermentador, como suplemento nutricional e em produtos derivados do leite. Já o Iodato de Potássio (KIO<sub>3</sub>) é um sal, com aparência de pó, de cor branca e inodoro, Como benefícios, temos sua utilização em tratamentos radioterápicos e na iodação do sal de cozinha.

O açúcar dietético, é composto por Sacarina Sódica, Sacarose, Ciclamato de Sódio e Dióxido de Silício. A Sacarina Sódica  $(C_7H_5O_3NS$ .  $2H_2O$ ) é um dos mais antigos adoçantes. Atualmente é muito utilizada como adoçante de bebidas em geral. Seu principal benefício é sua utilização como adoçante, porém, uso em abusivo pode acarretar uma elevação na glicose, podendo ou não desencadear diabetes.

A Sacarose ( $C_{12}H_{22}O_{11}$ ), conhecida como açúcar de mesa, é um glicídeo formado por uma molécula de glicose e uma de frutose produzida pelas plantas durante o processo da fotossíntese. É amplamente utilizada para adoçar bebidas e alimentos, podendo ser encontrada na cana-de-açúcar, beterraba e nas frutas, pois fornece ao ser humano energia necessária para realizar as atividades mais básicas, como caminhar, por exemplo. Se ingerida em excesso, pode causar cáries, descalcificação dos dentes, elevação dos triglicerídeos, hipoglicemia, diabetes, doenças cardiovasculares, obesidade, enxaquecas, etc.

O Ciclamato de Sódio ( $Na(C_6H_{11}NHSO_2O)$ ) é muito utilizado como adoçante artificial de alimentos e bebidas. Entretanto, se ingerido em excesso, pode causar alterações na pressão, ter efeito laxativo e induzir a má formação fetal.

Por fim, mas não menos importante, o Dióxido de Silício(SiO<sub>2</sub>), também conhecido como sílica. Este composto ativa o silício no organismo (presente na pele e responsável pela absorção de raios ultravioleta), portanto é de ação rejuvenescedora. O silício melhora a audição, dentição, unhas e pele, além de ser adstringente, ajudando a regular o colesterol. Não apresenta nenhum malefício conhecido ao organismo humano.

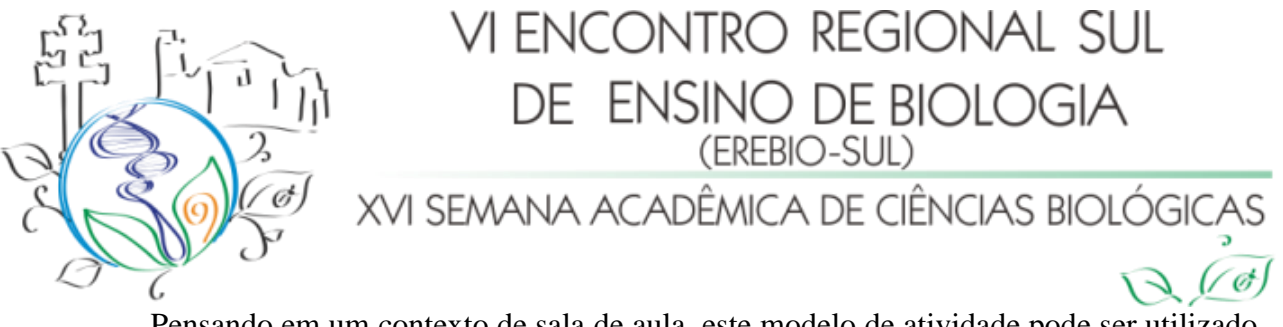

Pensando em um contexto de sala de aula, este modelo de atividade pode ser utilizado para estimular e instigar os alunos a pesquisar conceitos para além da sala de aula, possibilitando assim, um aprendizado mais efetivo, demonstrando a existência de outras metodologias de ensino.

#### **Considerações Finais**

#### **Referências**

ALBERTI'S WINDOW MOTION VISUALIZER, disponível em <http://www.albertiswindow.com>, acesso 11/03/2013

BEICHNER, R. **The impact of video motion analysis on kinematic graph interpretation skills**,. Am. J. Phys. vol. 64, pp 1272–1277, 1996

BEZERRA JR, GINANE, Arandi; OLIVEIRA, Leonardo Presoto de; LENZ , Jorge Alberto; SAAVEDRA , Nestor . **Videoanálise com o software livre T***racker* **no laboratório didático de física: movimento parabólico e segunda lei de Newton**. Cadernos Brasileiros de Ensino de Física, vol. 29, nº especial 1. pp 469-490, set. 2012.

BROWN, D.*,* COX, A. J. **Innovative Uses of Video Analysis**. The Physics Teacher, v. 47, 2009.

CIENTISTA DIGITAL. disponível em <http://cientistadigital.wordpress.com>, acesso em 11/03/2013.

LAWS, P.; PFISTER, H. **Using digital video analysis in introductory mechanics projects**. The Physics Teacher. vol. 36, pp. 282–287, 1998. LOGGER PRO. disponível em <http://www.vernier.com/soft/lp.html>, acesso 11/03/2013

MEASUREMENT IN MOTION. disponível em <http://www.learninginmotion.com/products/measurement>, acesso 11/03/2013

PHYSICS TOOLKIT. disponível em <http://www.physicstoolkit.com> , acesso 11/03/2013

SCIENCE E-BOOKS, disponível em <http://scienceebooks.weebly.com> acesso em 11/03/2013.

TRACKER. disponível em <http://www.cabrillo.edu/~dbrown/tracker> , acesso 11/03/2013

VIDEOPOINT. disponível em <http://www.lsw.com/videopoint> , acesso 11/03/2013

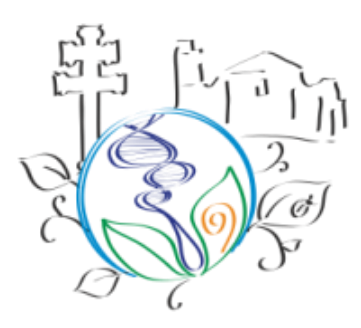

# VI ENCONTRO REGIONAL SUL DE ENSINO DE BIOLOGIA XVI SEMANA ACADÊMICA DE CIÊNCIAS BIOLÓGICAS

22 a 24 de maio de 2013 Página X

 $(\sqrt{c})$